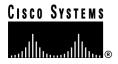

Text Part Number: 78-5459-02

# Release Notes for User Registration Tool 1.2

These release notes are for the URT 1.2 release. Read this information before installing URT, and use it in combination with the *Using the User Registration Tool* manual.

These release notes provide the following information:

- Documentation Roadmap
- New Features
- Installing URT
- URT Caveats
- Cisco Connection Online, page 4
- Documentation CD-ROM, page 5

## **Documentation Roadmap**

Use these publications to learn how to install and use URT:

- Using the User Registration Tool (DOC-785461=)—Describes how to plan for URT deployment, install URT, how to use URT, and how to troubleshoot network problems related to URT.
- **URT online help**—Contains all of the information available in *Using the User* Registration Tool. This ensures you have complete information even if you do not have the manual readily available while using URT.

#### **New Features**

These capabilities have been added to URT for version 1.2:

- Support NetWare User Logons—You can now use URT to control user logons for Novell NetWare 5 networks.
- Support for CiscoWorks2000—URT 1.2 only works with the CWSI Campus 2.3 application suite included with CiscoWorks2000. You cannot use URT 1.2 with CWSI 2.1 or CWSI Campus 2.2.
- **Support for Additional Switches**—URT now works with Catalyst 1900 and 2800 series switches, Catalyst 2900 series XL switches, Catalyst 2948G switches, Catalyst 4000 series switches, and Catalyst 4912G switches, in addition to Catalyst 2926 series switches and Catalyst 5000 series switches. See Using the User Registration Tool for the required software versions for these switches.

# Installing URT

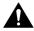

**Caution** URT 1.2 only works with the CWSI Campus 2.3 application suite that is included with CiscoWorks2000. Do not attempt to use URT 1.2 with any other version of CWSI or CWSI Campus.

Read the planning and installation information in the Using the User Registration Tool manual before installing URT.

## **URT Caveats**

Table 1 describes restrictions or other known issues for using URT.

**URT 1.2 Caveats** Table 1

| ID   | Summary                                                         | Explanation                                                                                                    |  |
|------|-----------------------------------------------------------------|----------------------------------------------------------------------------------------------------|--|
| None | Using URT with span VLAN                                        | You cannot use span VLAN on a switch with URT. If you are using span VLAN, you must turn off spanning, and then disable and enable the dynamic switch port.                                                                                                    |  |
| None | Uninstalling and reinstalling CWSI<br>Campus with URT installed | If you are already using URT, and you need to uninstall and then reinstall the CiscoWorks2000 CWSI Campus suite, you must first make a copy of the urt.dat file. This file contains your URT configuration, and CWSI Campus will delete it during uninstallation. The file is in the db\data\ subdirectory of the CWSI Campus root directory.                         |  |
|      |                                                                 | Once you reinstall CWSI Campus, copy urt.dat back into the db\data\ subdirectory.                                                                                                    |  |
| None | Changing to a secondary URT (VMPS) server                       | In Chapter 1 of <i>Using the User Registration Tool</i> , section "What Happens to User Logons If URT Servers Are Disabled," page 1-4, the note says that it takes 5 minutes for a switch to recognize that the URT server it uses for VMPS is not available and to change to a secondary URT server. In fact, it takes 8 to 15 minutes for this changeover to occur. |  |

## **Cisco Connection Online**

Cisco Connection Online (CCO) is Cisco Systems' primary, real-time support channel. Maintenance customers and partners can self-register on CCO to obtain additional information and services.

Available 24 hours a day, 7 days a week, CCO provides a wealth of standard and value-added services to Cisco's customers and business partners. CCO services include product information, product documentation, software updates, release notes, technical tips, the Bug Navigator, configuration notes, brochures, descriptions of service offerings, and download access to public and authorized files.

CCO serves a wide variety of users through two interfaces that are updated and enhanced simultaneously: a character-based version and a multimedia version that resides on the World Wide Web (WWW). The character-based CCO supports Zmodem, Kermit, Xmodem, FTP, and Internet e-mail, and it is excellent for quick access to information over lower bandwidths. The WWW version of CCO provides richly formatted documents with photographs, figures, graphics, and video, as well as hyperlinks to related information.

You can access CCO in the following ways:

- WWW: http://www.cisco.com
- WWW: http://www-europe.cisco.com
- WWW: http://www-china.cisco.com
- Telnet: cco.cisco.com
- Modem: From North America, 408 526-8070; from Europe, 33 1 64 46 40 82. Use the following terminal settings: VT100 emulation; databits: 8; parity: none; stop bits: 1; and connection rates up to 28.8 kbps.

For a copy of CCO's Frequently Asked Questions (FAQ), contact cco-help@cisco.com. For additional information, contact cco-team@cisco.com.

**Note** If you are a network administrator and need personal technical assistance with a Cisco product that is under warranty or covered by a maintenance contract, contact Cisco's Technical Assistance Center (TAC) at 800 553-2447, 408 526-7209, or tac@cisco.com. To obtain general information about Cisco Systems, Cisco products, or upgrades, contact 800 553-6387, 408 526-7208, or cs-rep@cisco.com.

### **Documentation CD-ROM**

Cisco documentation and additional literature are available in a CD-ROM package, which ships with your product. The Documentation CD-ROM, a member of the Cisco Connection Family, is updated monthly. Therefore, it might be more current than printed documentation. To order additional copies of the Documentation CD-ROM, contact your local sales representative or call customer service. The CD-ROM package is available as a single package or as an annual subscription. You can also access Cisco documentation on the World Wide Web at http://www.cisco.com, http://www-china.cisco.com, or http://www-europe.cisco.com.

If you are reading Cisco product documentation on the World Wide Web, you can submit comments electronically. Click Feedback in the toolbar and select Documentation. After you complete the form, click **Submit** to send it to Cisco. We appreciate your comments.

Access Registrar, AccessPath, Any to Any, AtmDirector, CCDA, CCDE, CCDP, CCIE, CCNA, CCNP, CCSI, CD-PAC, the Cisco logo, Cisco Certified Internetwork Expert logo, CiscoLink, the Cisco Management Connection logo, the Cisco NetWorks logo, the Cisco Powered Network logo, Cisco Systems Capital, the Cisco Systems Capital logo, Cisco Systems Networking Academy, the Cisco Technologies logo, ConnectWay, ControlStream, Fast Step, FireRunner, GigaStack, IGX, JumpStart, Kernel Proxy, MGX, Natural Network Viewer, NetSonar, Network Registrar, Packet, PIX, Point and Click Internetworking, Policy Builder, Precept, RouteStream, Secure Script, ServiceWay, SlideCast, SMARTnet, StreamView, The Cell, TrafficDirector, TransPath, ViewRunner, VirtualStream, VisionWay, VlanDirector, Workgroup Director, and Workgroup Stack are trademarks; Changing the Way We Work, Live, Play, and Learn, Empowering the Internet Generation, The Internet Economy, and The New Internet Economy are service marks; and Asist, BPX, Catalyst, Cisco, Cisco IOS, the Cisco IOS logo, Cisco Systems, the Cisco Systems logo, the Cisco Systems Cisco Press logo, Enterprise/Solver, EtherChannel, EtherSwitch, FastHub, FastLink, FastPAD, FastSwitch, IOS, IP/TV, IPX, LightStream, LightSwitch, MICA, NetRanger, Registrar, StrataView Plus, Stratm, TeleRouter, and VCO are registered trademarks of Cisco Systems, Inc. in the U.S. and certain other countries. All other trademarks mentioned in this document are the property of their respective owners. (9905R)

Copyright © 1998-1999, Cisco Systems, Inc. All rights reserved.

| _ |              |        |       |       |      |
|---|--------------|--------|-------|-------|------|
| n | <b>ACIIN</b> | nentat | ion ( | , U-E | 2 MM |
|   |              |        |       |       |      |